Кафедра ИТБ

# **УПРАВЛЕНИЕ ПРОГРАММНЫМИ ПРОЕКТАМИ**

Планирование и анализ проекта

Пермь, 2018

#### Планирование и анализ проекта

- 1. Планирование проекта
	- Планирование рабочего времени
	- Планирование задач
	- Декомпозиция суммарных задач
- 2. Планирование ресурсов в проекте
- 3. Назначение ресурсов на задачи
- 4. Анализ проекта

Календари задач – используются для определения **периода исполнения** задач (используются редко)

Календари ресурсов – используются для расчета графиков работы ресурсов и оценки возможной загрузки ресурсов

Календари используются для определения **реального графика** работ

Планирование рабочего времени в проекте

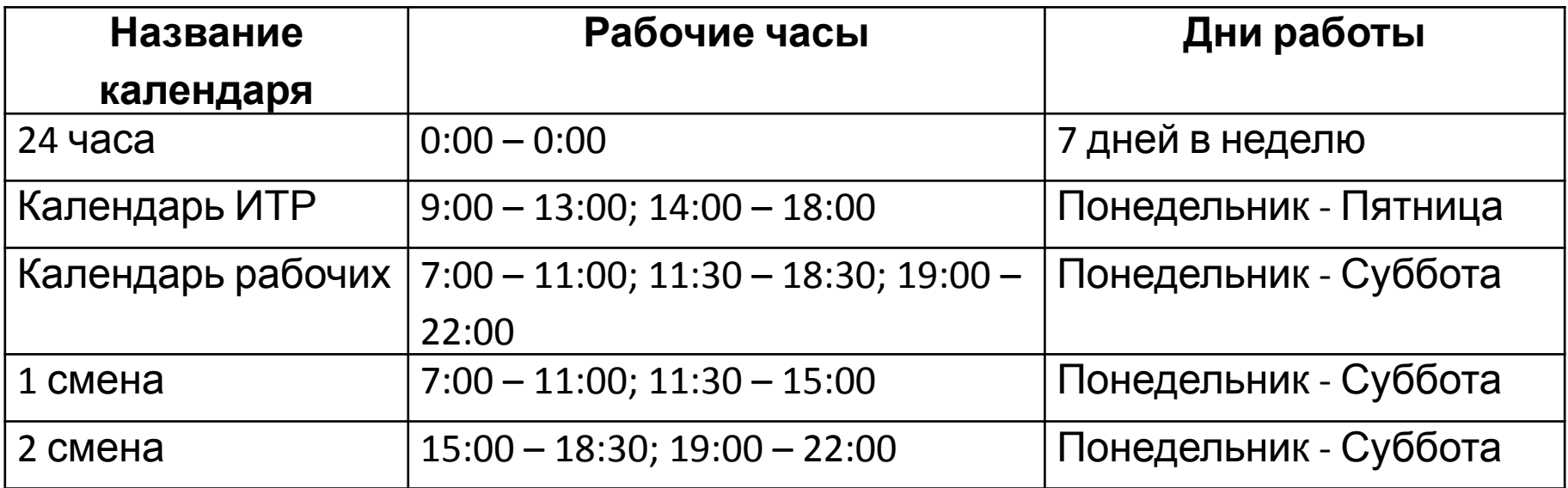

#### Изменение рабочего времени

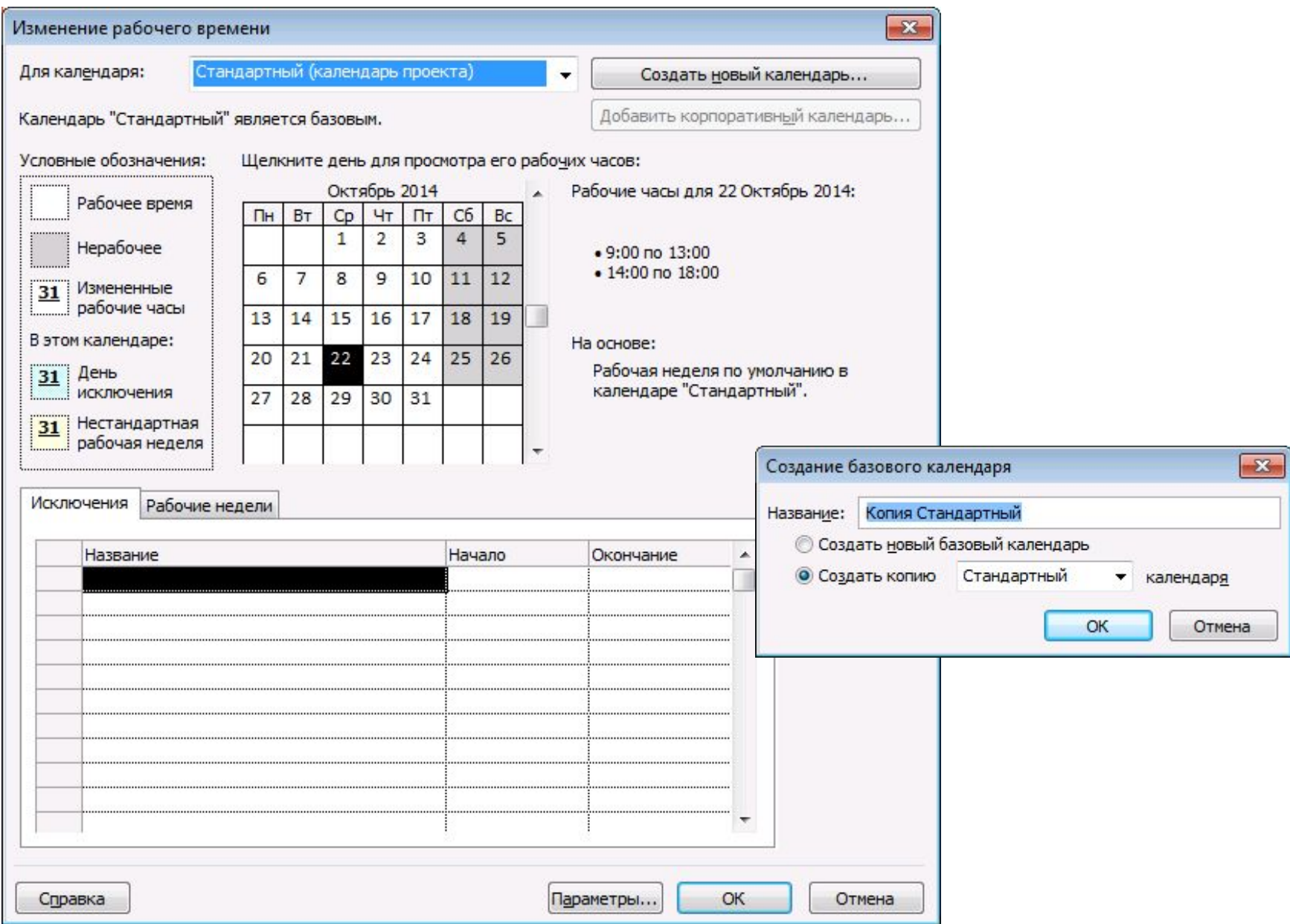

#### Изменение рабочего времени

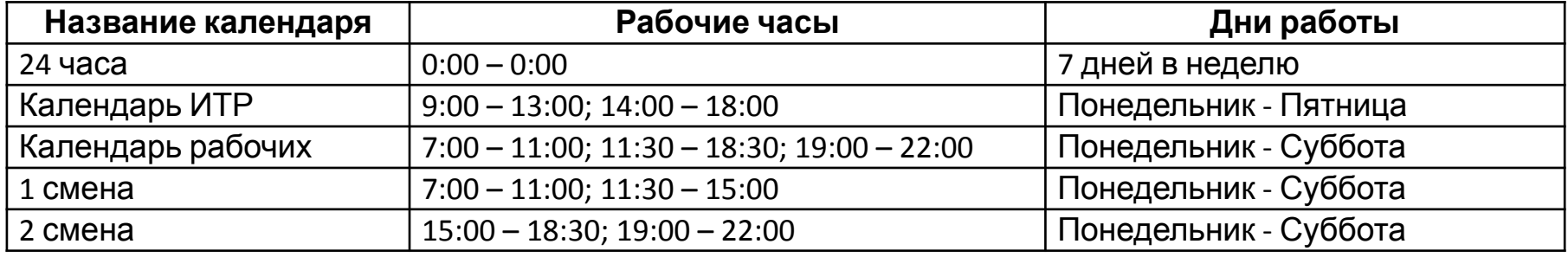

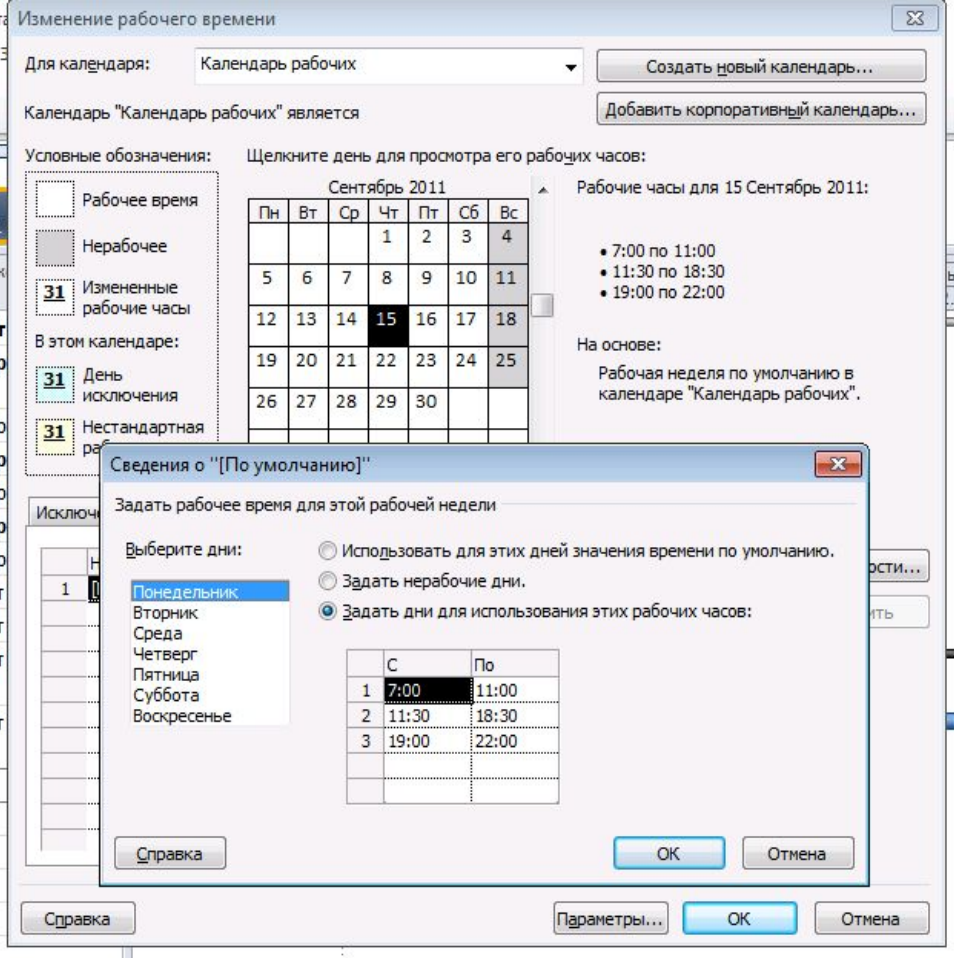

#### Календарные исключения

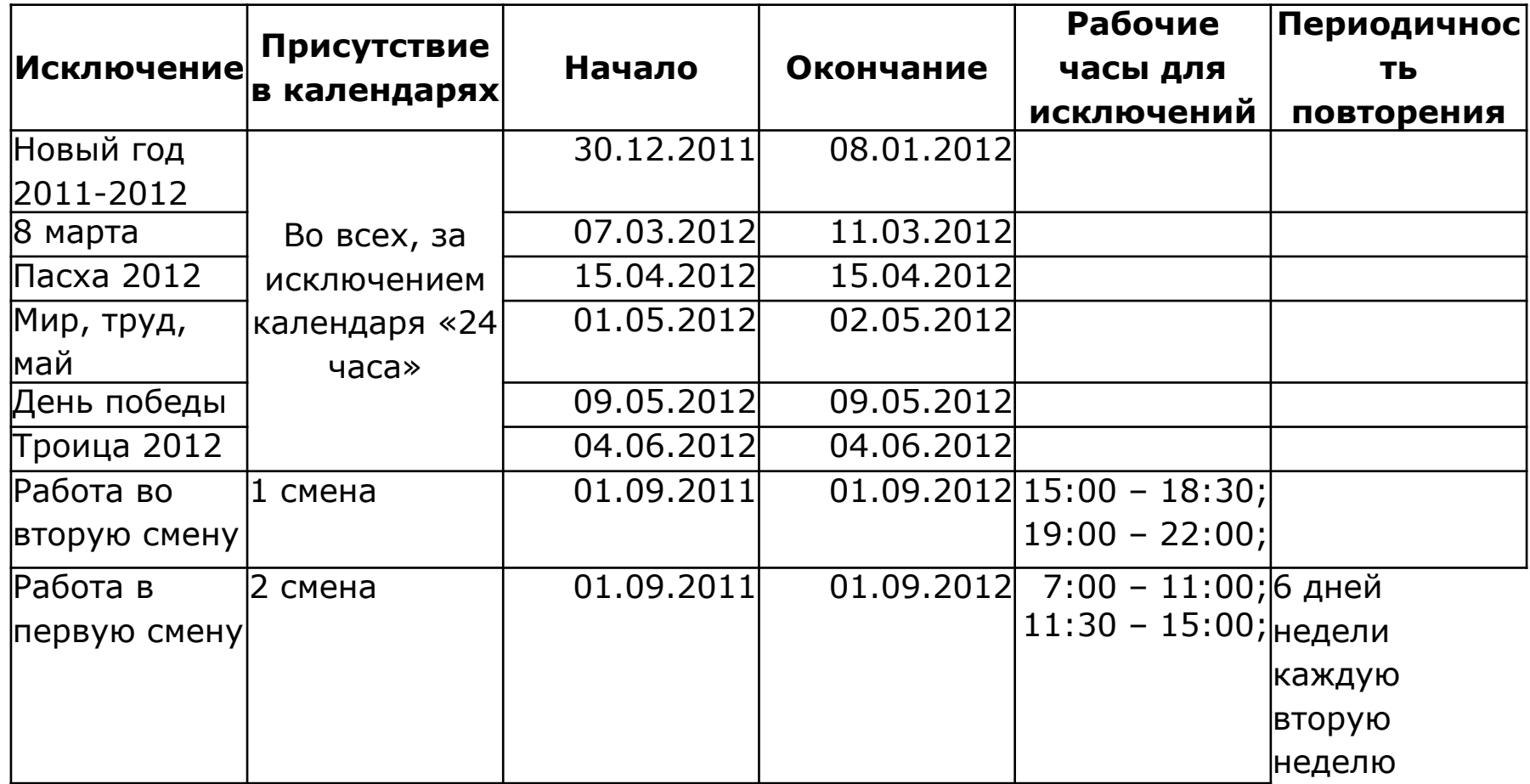

#### Календарные исключения

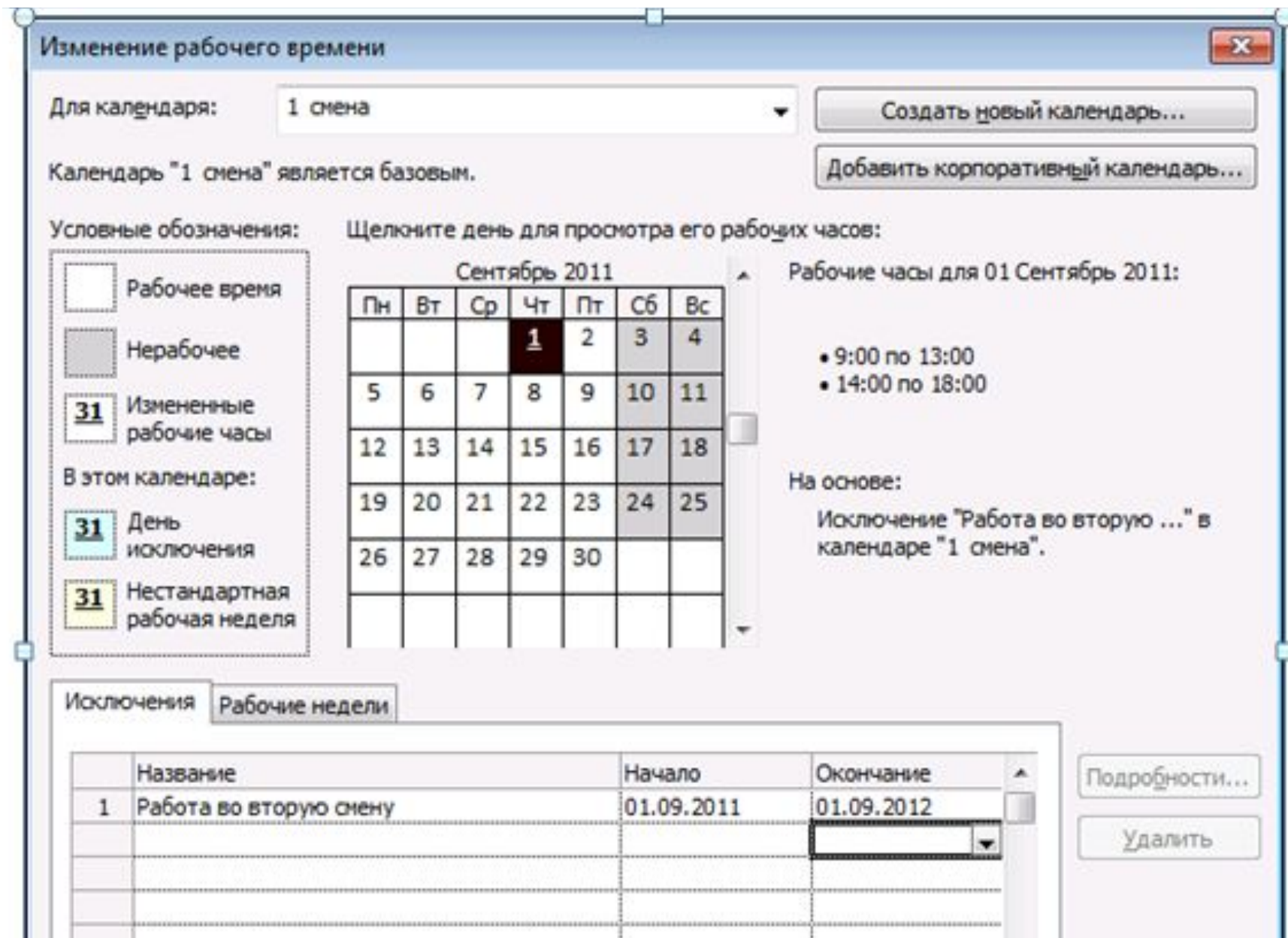

#### Календарные исключения

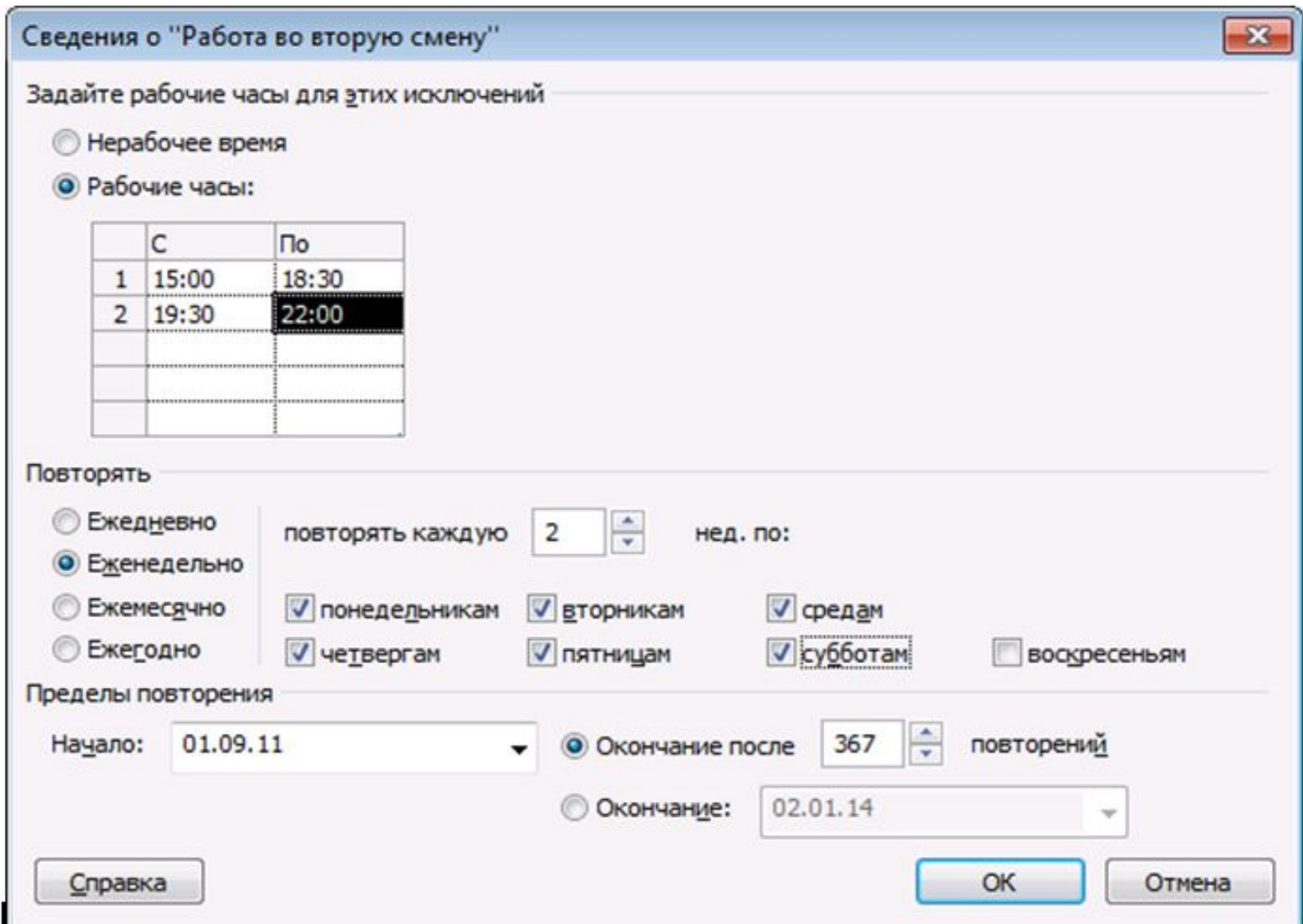

#### Планирование задач

Задача в Microsoft Project

# Работа нижнего уровня декомпозиции

Действие выполняемое неизменным составом ресурсов

Типы задач: • Фиксированная длительность • Фиксированные трудозатраты • Фиксированный объем ресурсов

**Фиксированная длительность** длительность задачи постоянна независимо от назначенных ресурсов или объема трудозатрат

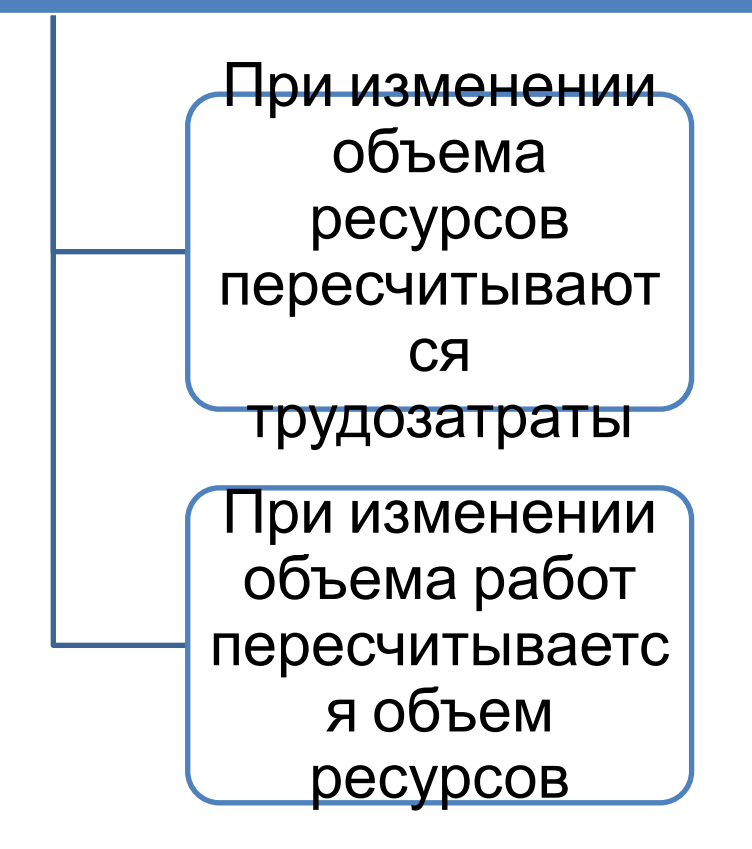

**Фиксированные трудозатраты** - объем трудозатрат постоянный независимо от изменений длительности или количества ресурсов

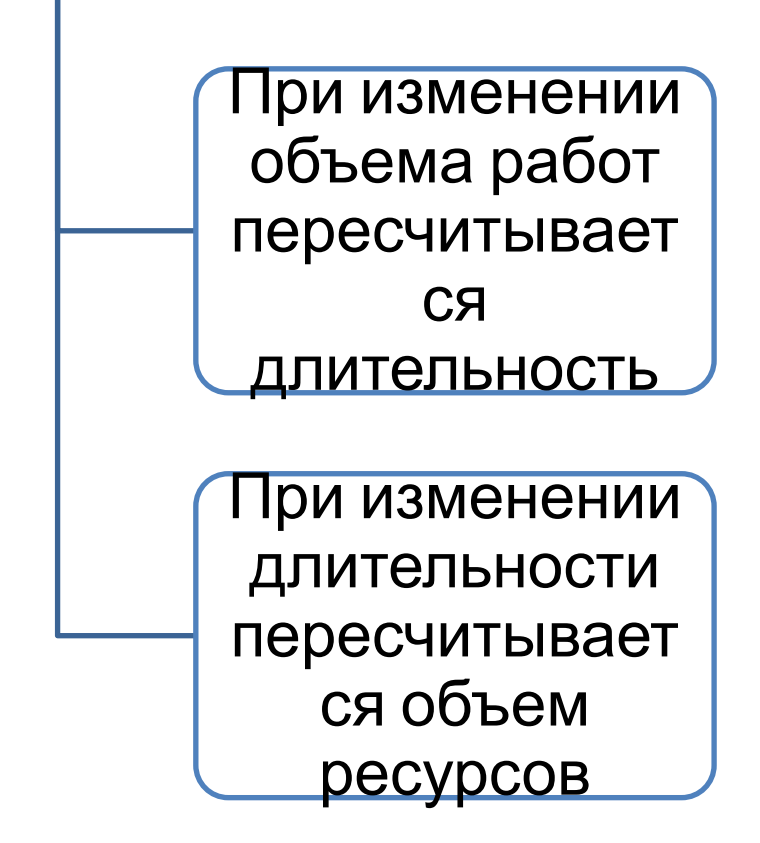

**Фиксированный объем ресурсов** объем ресурсов постоянный независимо от объема трудозатрат или длительности задач

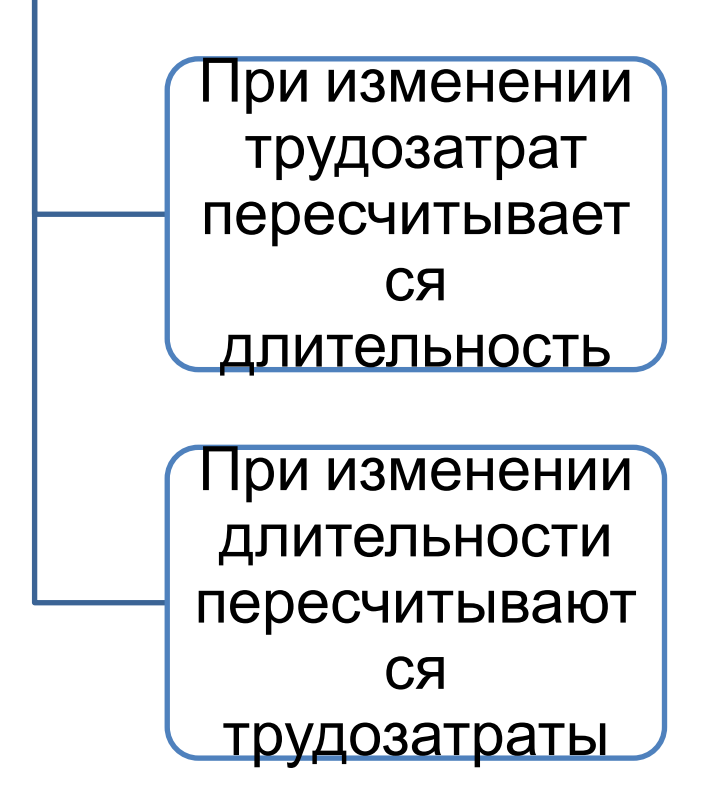

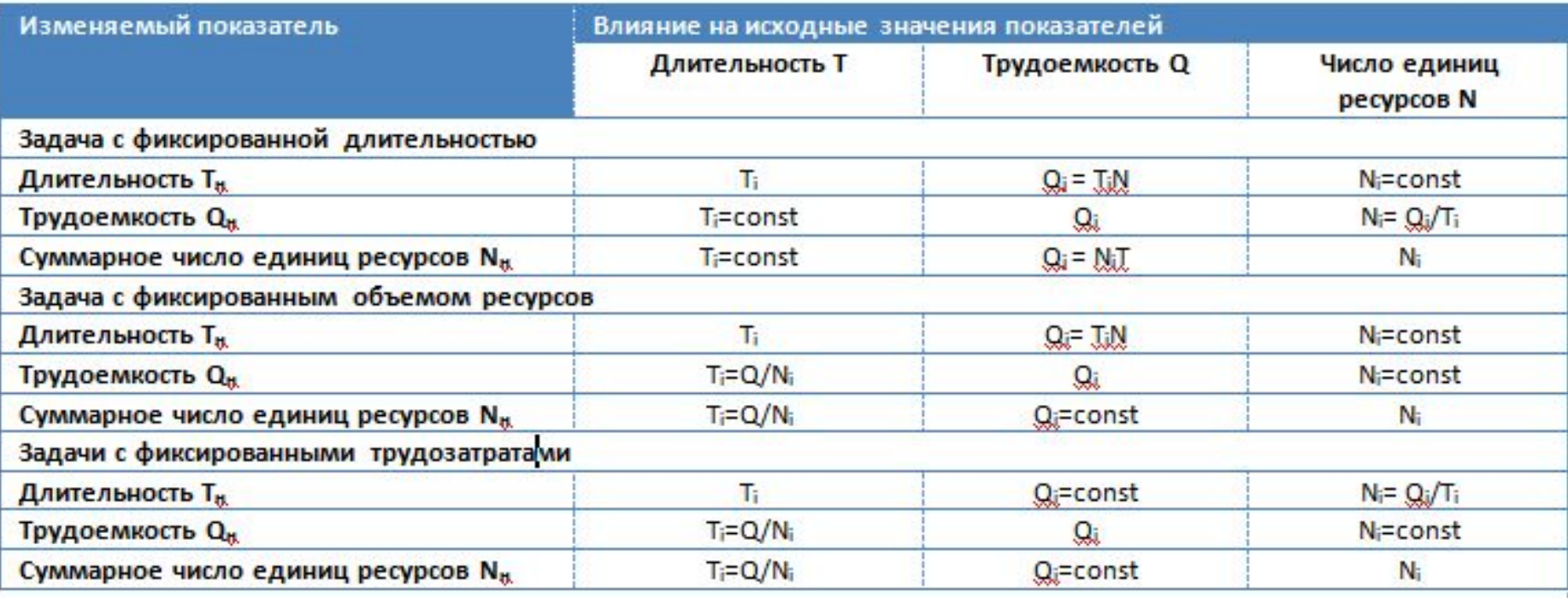

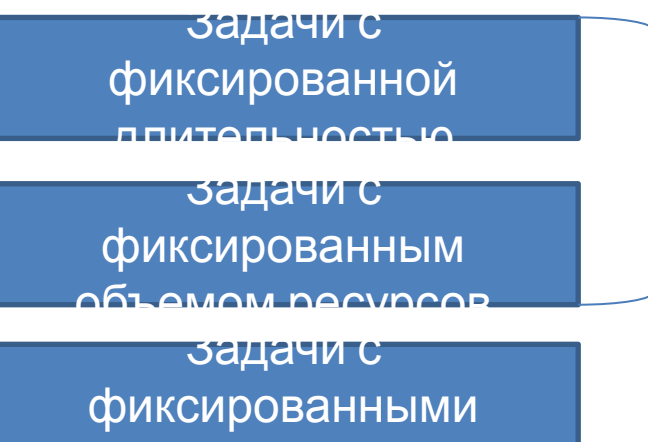

трудозатратами.<br>Трудов

Могут быть задачами с фиксированным объемом работ или с нефиксированным объемом

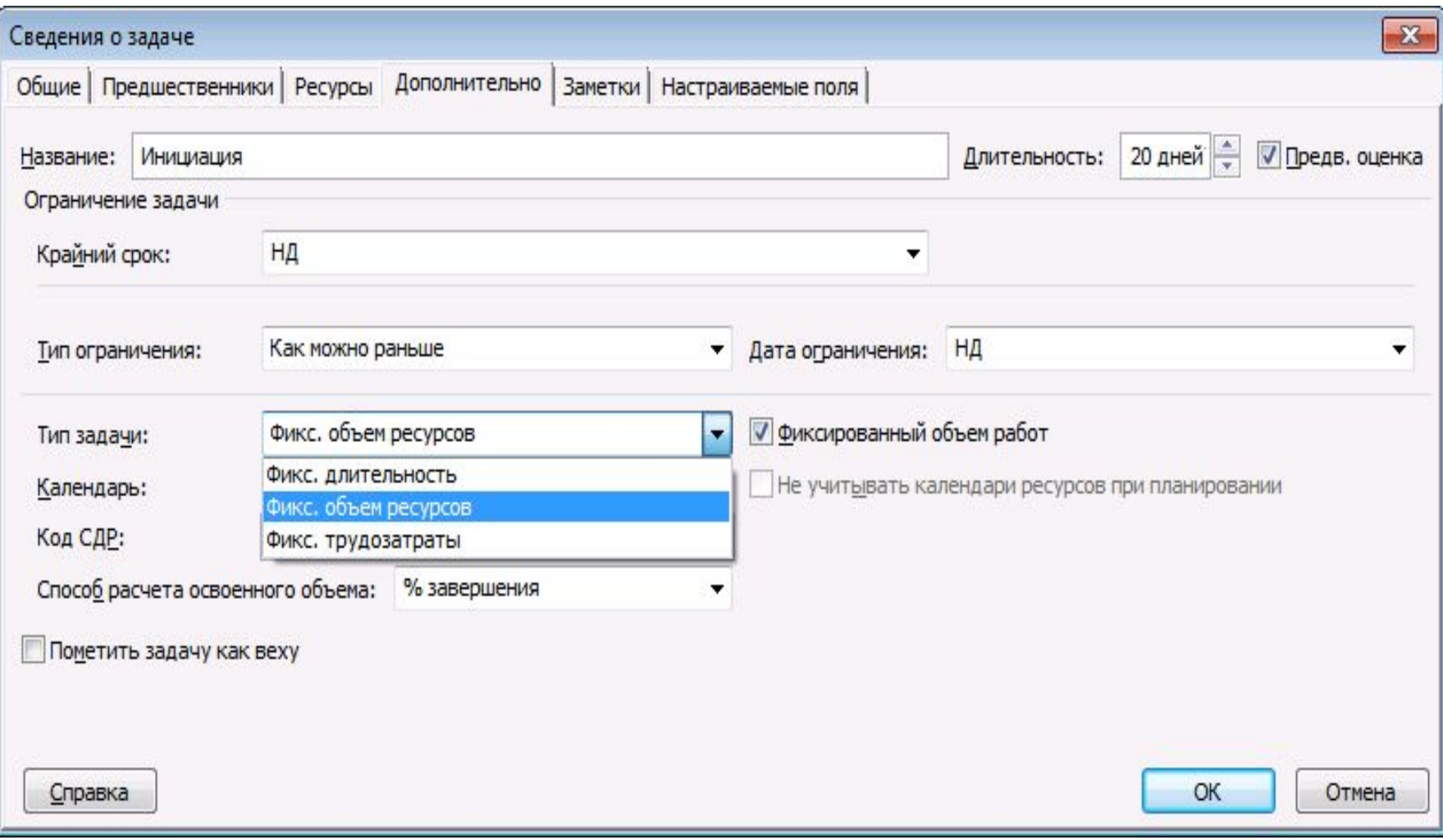

#### Задачи с фиксированным объемом работ

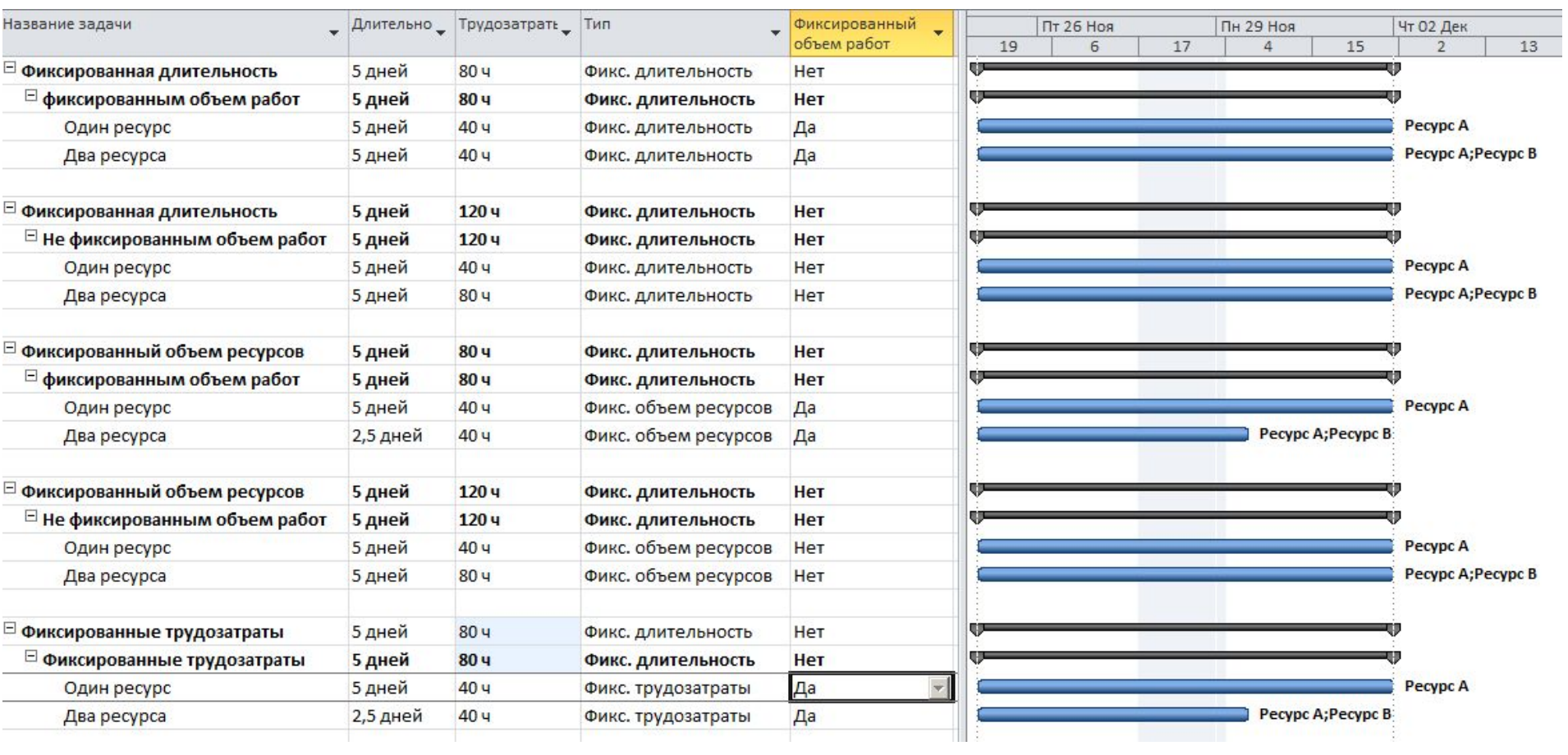

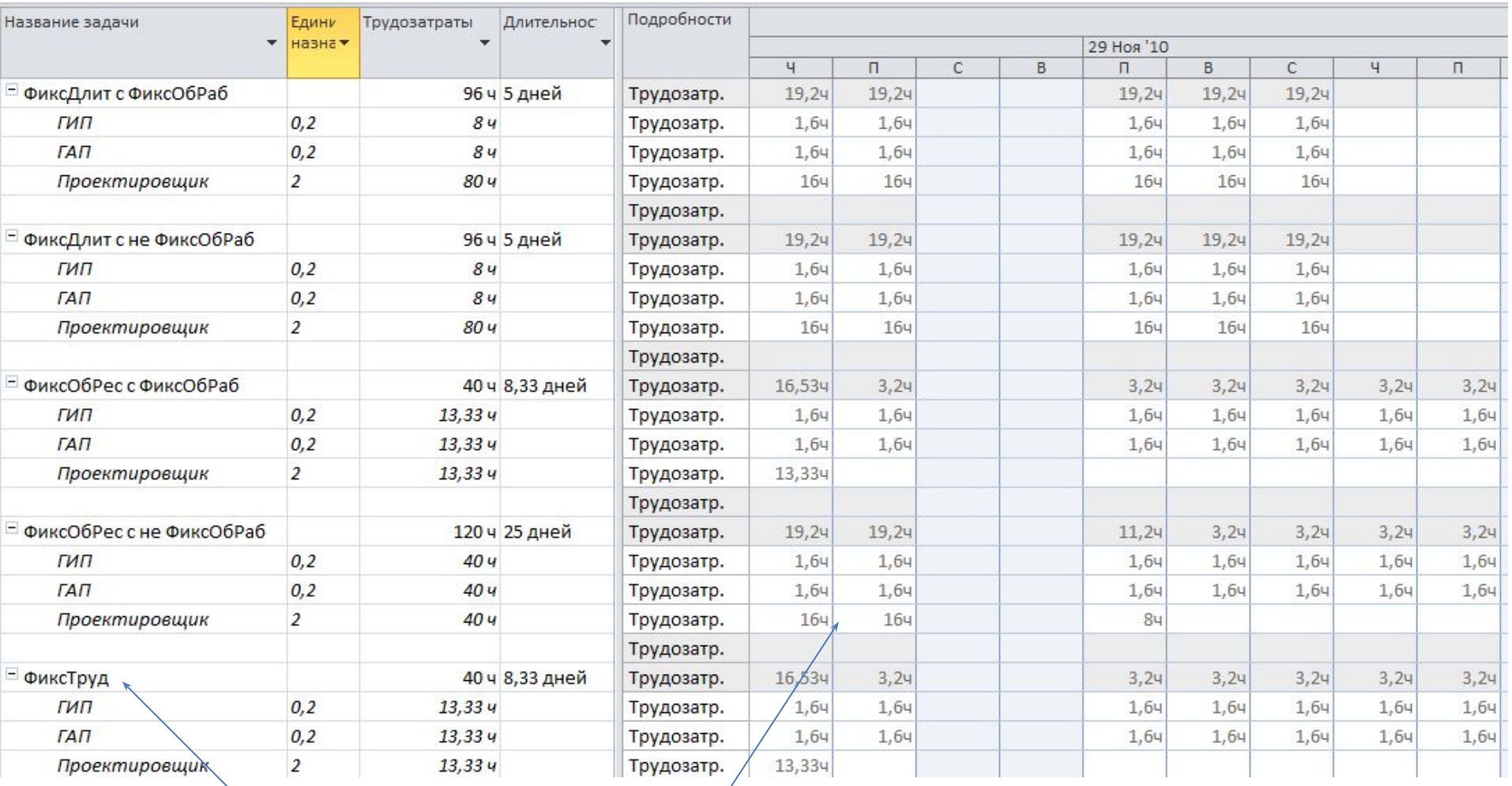

#### Выводы по использованию типов задач

- Рекомендуется типы «Фиксированные трудозатраты» и «Фиксированный объем ресурсов» использовать на тех задачах, где назначены одинаковые трудовые ресурсы и других типов не будет.
- Тип задачи «Фиксированная длительность» использовать, когда все ресурсы навалены в кучу. Например, у строителей это рабочие, краны и пр. Вся загрузка будет равномерно распределена на протяжении всей длительности задачи.
- Там, где не назначается «разношерстный» пул ресурсов детализируйтесь до принципа «одна задача – один исполнитель».
- Чтобы уменьшить время исполнения задач с типами «Фиксированный Объем Ресурсов» и «Фиксированные Трудозатраты» нужно увеличить одновременно загрузку всех наименее загруженных ресурсов.
- Если на задачах с типами «Фиксированный объем ресурсов» и «Фиксированные трудозатраты» назначено одинаковое количество ресурсов и указана их одинаковая загрузка, то чтобы уменьшить длительность задачи с таким типом, вам нужно увеличить количество всех назначенных ресурсов.

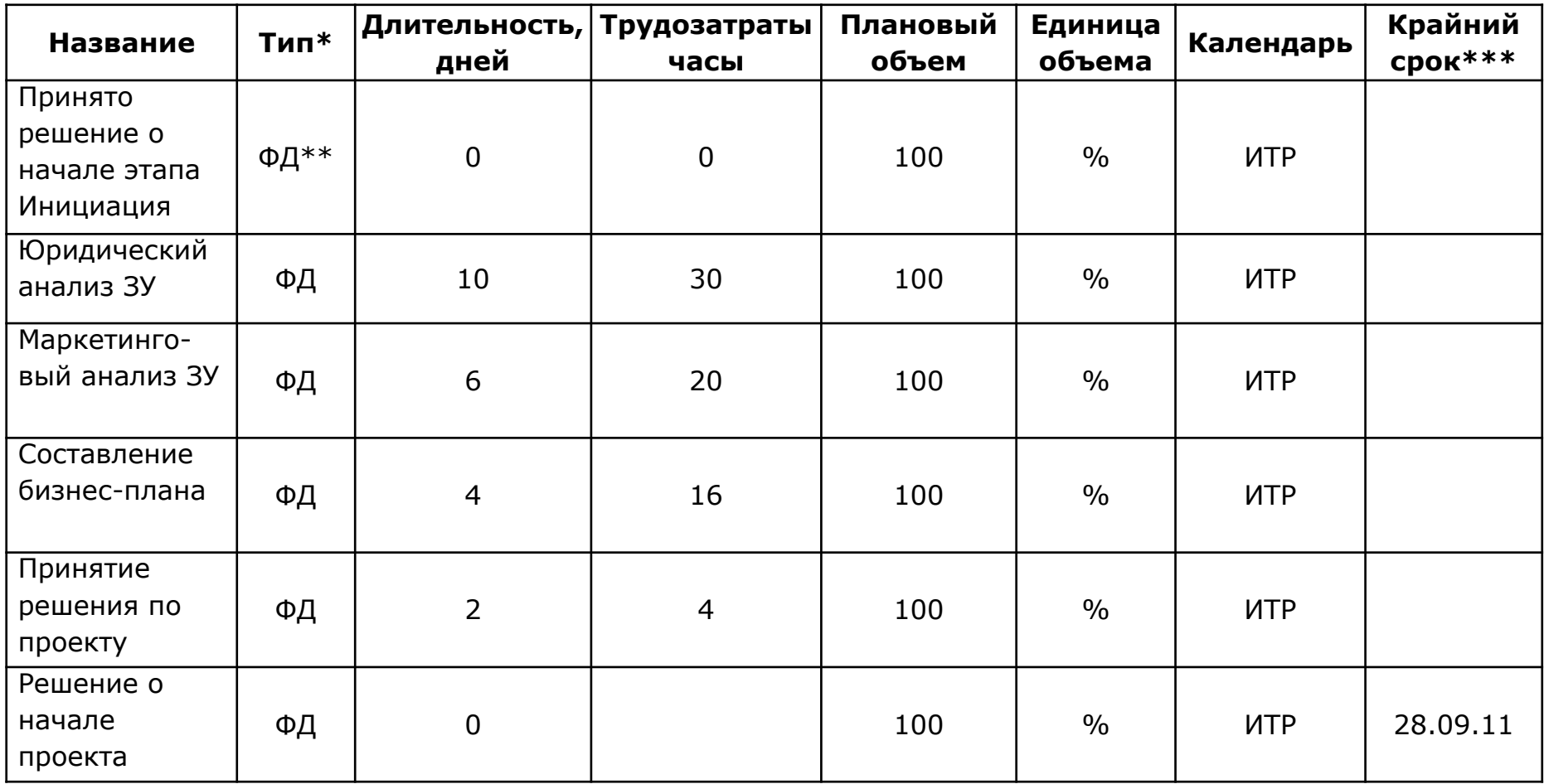

\* все задачи этапа *Инициация* с нефиксированным объемом работ

\*\* ФД – фиксированная длительность

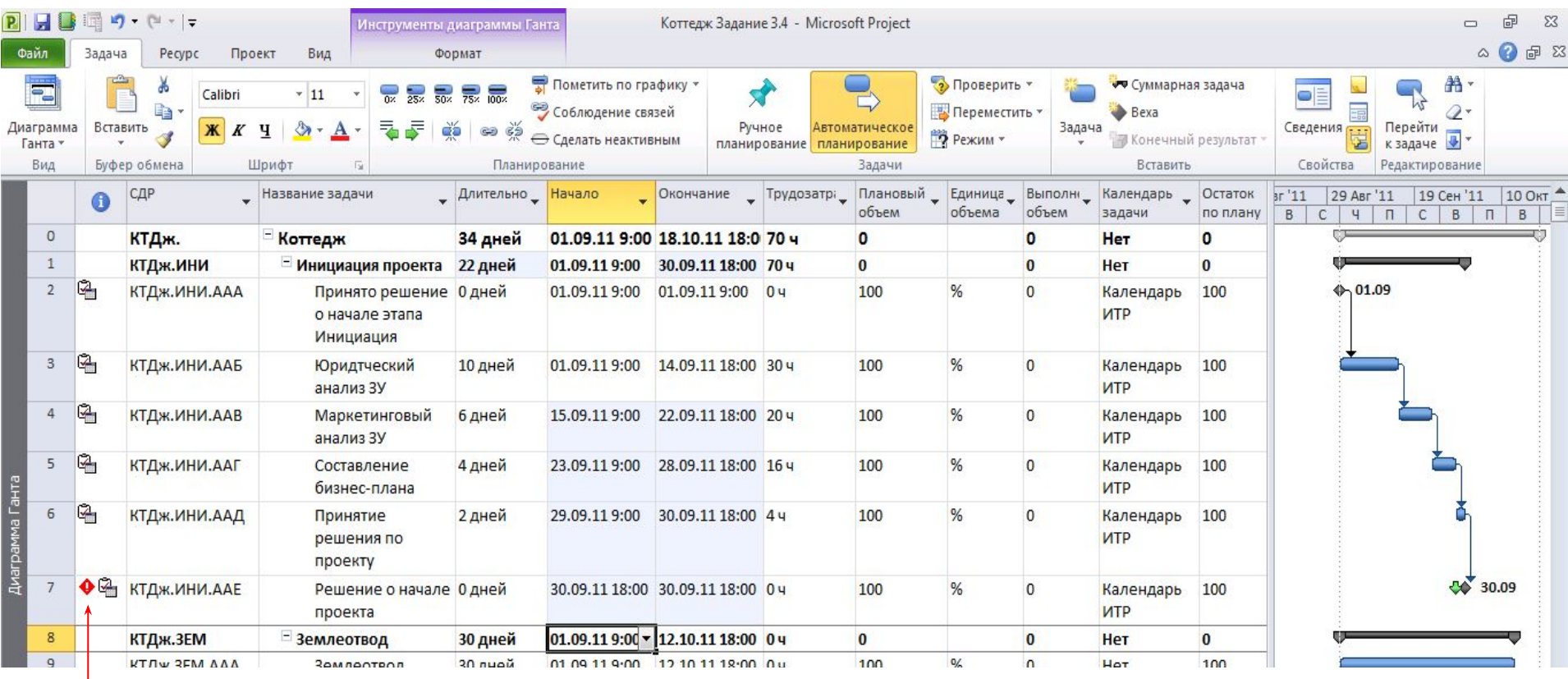

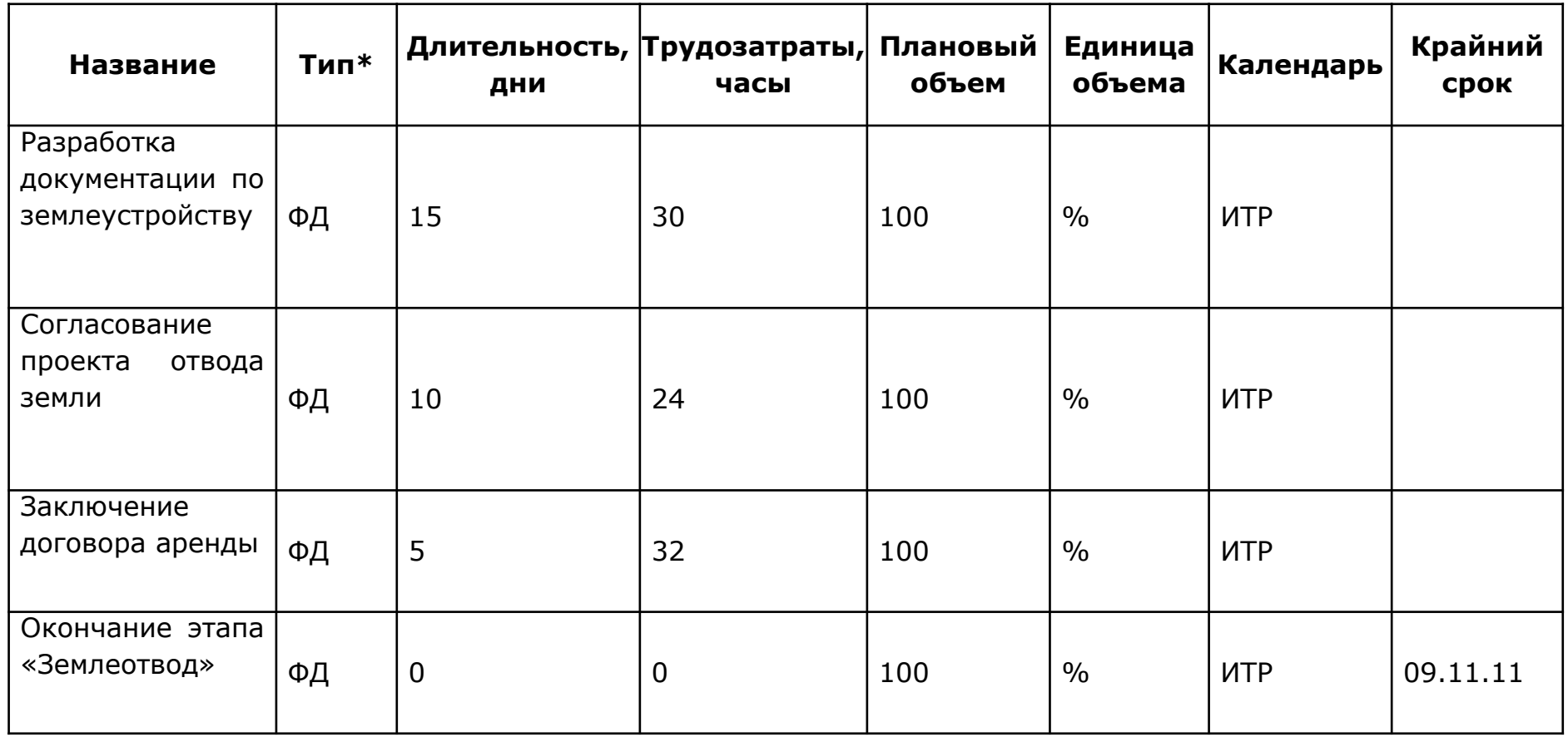

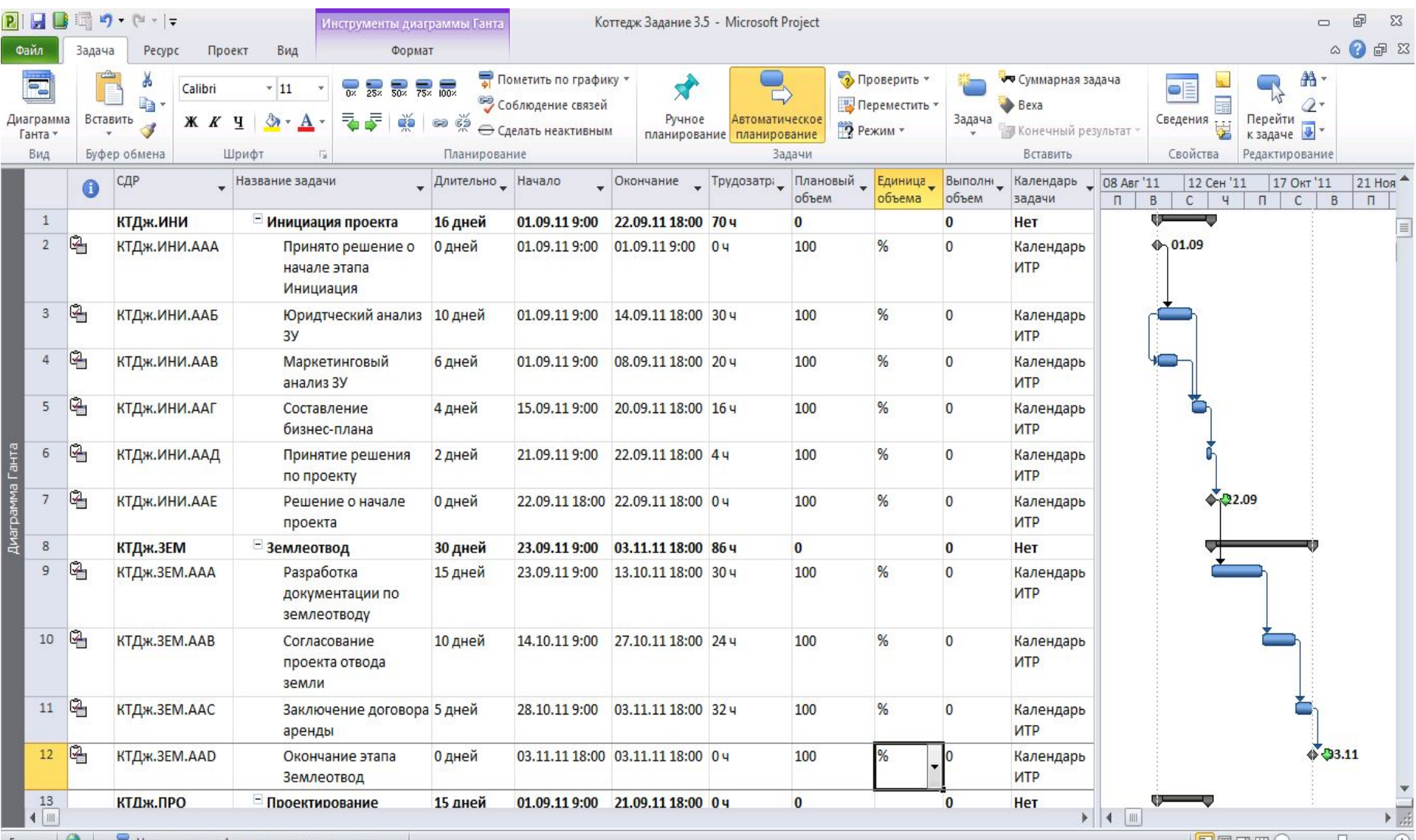

Готово СА Новые залачи Автоматическое планипование

 $\mathbb{E}[\mathbb{E}[\mathbb{H} \boxplus \boxplus \mathbb{E}(\mathbb{E}) \qquad \qquad (1)$ 

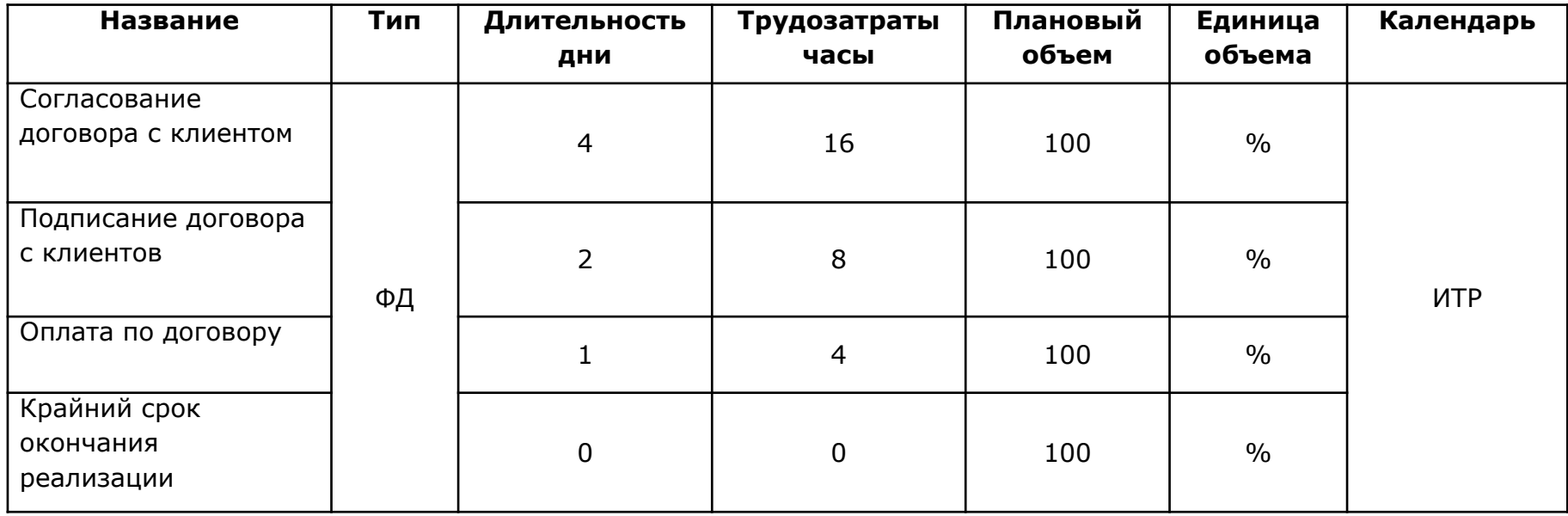

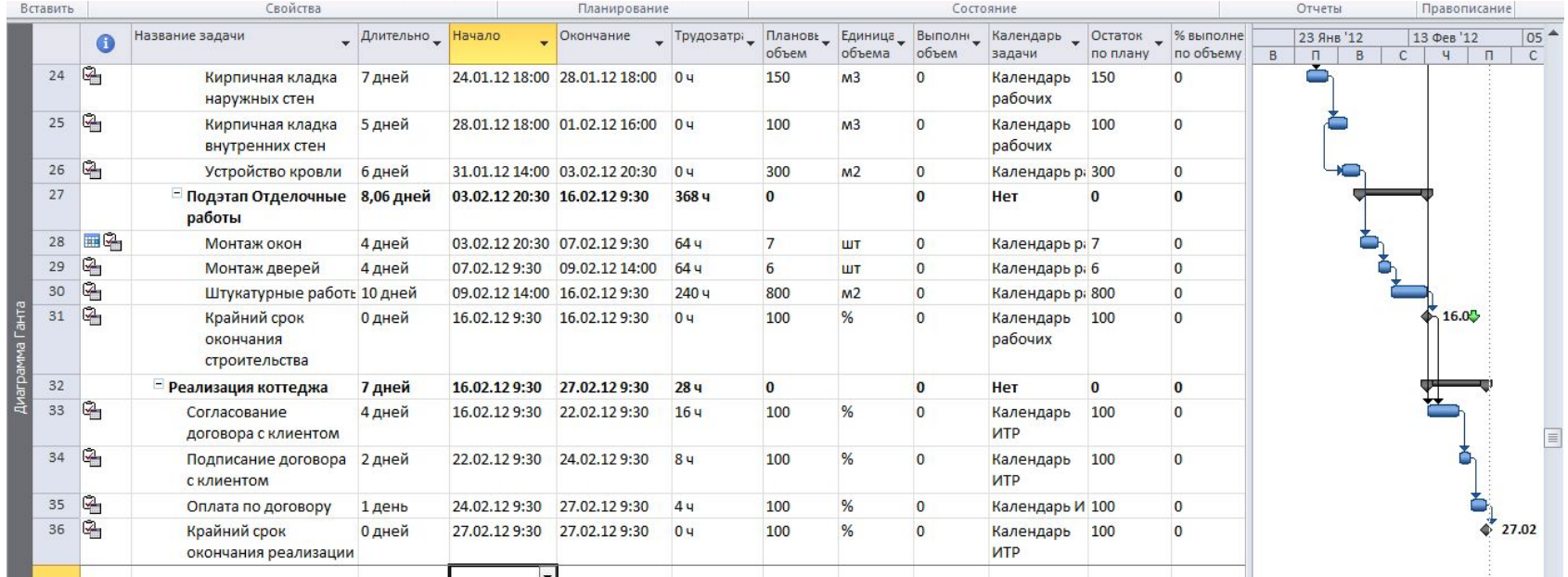

#### Планирование ресурсов

# MS Project поддерживает три типа ресурсов

- *•• Трудовые ресурсы* это возобновляемые ресурсы компании, которые включают людей, машин и оборудования необходимые для исполнения проекта.
- *•• Материальные ресурсы* включают материалы, необходимые для создания проекта.
- *•• Затратные ресурсы* необходимы для моделирования затрат, связанных с той или иной задачей.

#### Трудовые ресурсы

### Главные характеристики трудовых ресурсов

- *● Стоимость* сколько обойдется проекту использование того или иного трудового ресурса.
- *Доступность* когда ресурс может выполнять ту или иную работу и сколько работы он может выполнить.

#### Трудовые ресурсы

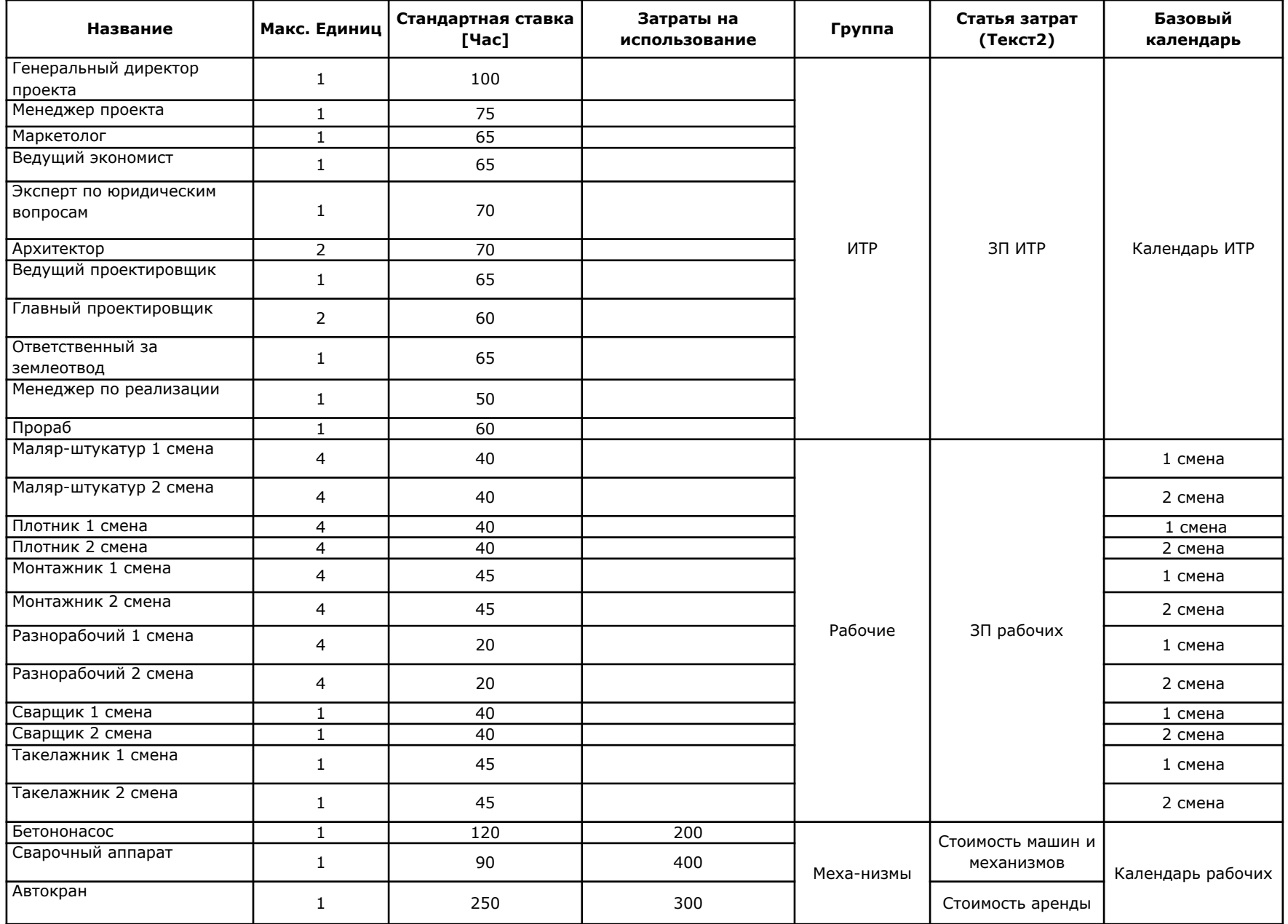

#### Управление трудовыми ресурсами

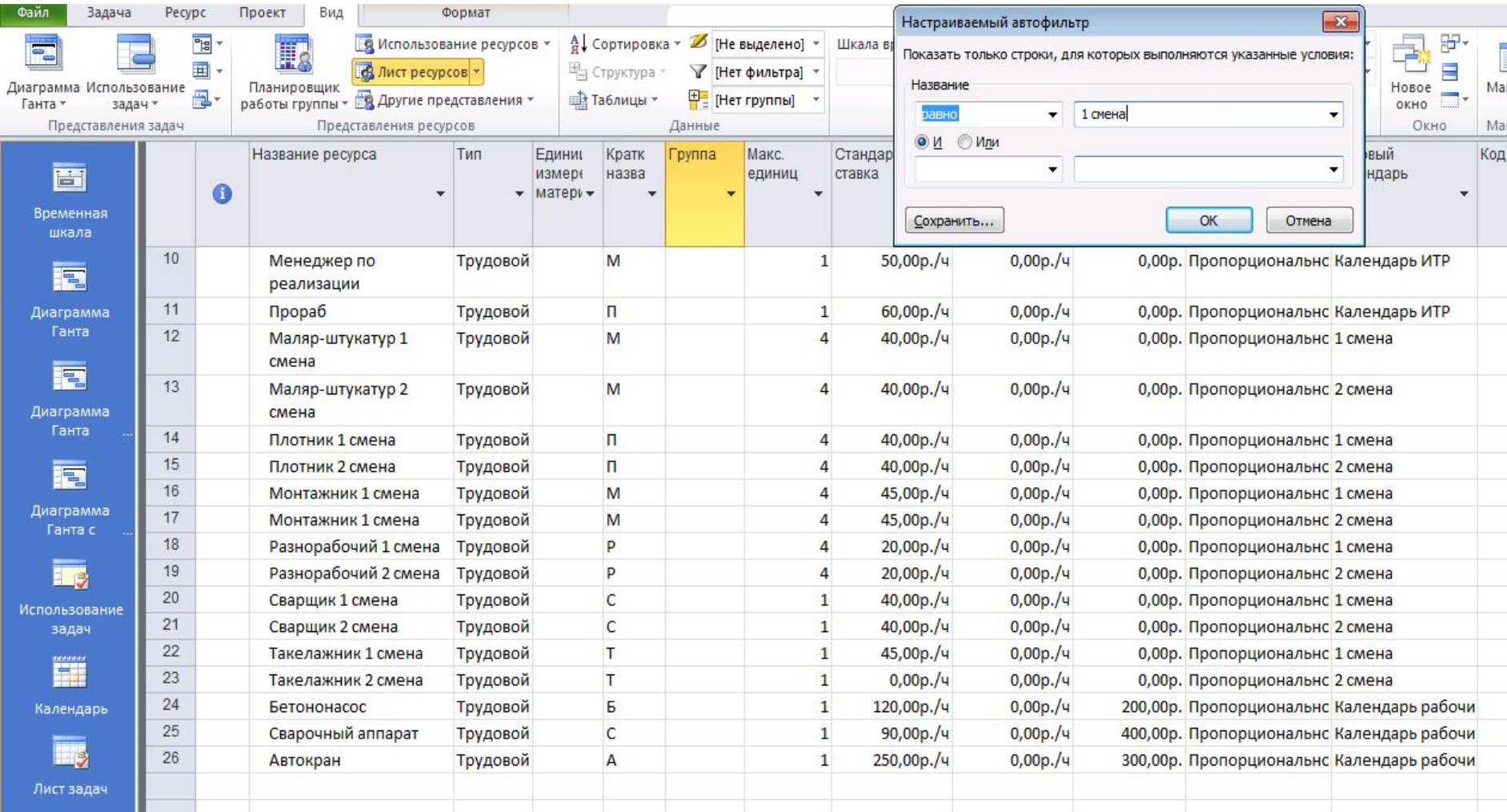

#### Настраиваемые поля проекта

![](_page_27_Picture_1.jpeg)

#### Таблица подстановки для настраиваемого поля

![](_page_28_Picture_12.jpeg)

#### Настраиваемые поля проекта

![](_page_29_Picture_8.jpeg)

#### Сведения о ресурсе

![](_page_30_Picture_8.jpeg)

#### Свойства трудовых ресурсов

# Ресурс может быть:

- *• Универсальным* используется на этапах, когда заранее неизвестно, какой конкретный человек может исполнять эту работу
- *• Бюджетным* назначается только для суммарных задач. Это общий объем задействованных в проекте финансовых, трудовых и материальных ресурсов

#### Свойства трудовых ресурсов

![](_page_32_Picture_8.jpeg)

Материальные ресурсы в проекте

Формирование перечня материальных ресурсов (материалов) даст возможность:

- назначив материалы на задачи
- определить потребность в материалах, распределенную во времени
- также определить стоимость каждого материала
- рассчитать стоимость всех материалов.

#### Материальные ресурсы в проекте

![](_page_34_Picture_180.jpeg)

#### Материальные ресурсы в проекте

![](_page_35_Picture_10.jpeg)

#### Затратные ресурсы в проекте

Затратные ресурсы – независимые (не зависят от длительности задачи или проекта) затраты, которые нужно связать с задачей проекта или с проектом

• Например: стоимость авиабилета

#### Затратные ресурсы не позволяют моделировать:

- Изменение затрат во времени
- Мультивалютность проекта
- Поступление денег в прибыль

#### Затратные ресурсы в проекте

![](_page_37_Picture_88.jpeg)

#### Затратные ресурсы в проекте

![](_page_38_Picture_10.jpeg)

#### Планирование бюджет проекта

# Бюджетными ресурсами могут быть ресурсы всех трех типов

- Материальные
- Трудовые
- Затраты

![](_page_40_Picture_119.jpeg)

![](_page_40_Picture_120.jpeg)

#### Планирование бюджета проекта

![](_page_41_Picture_8.jpeg)

![](_page_42_Picture_76.jpeg)

#### Назначение бюджетных ресурсов на суммарную задачу проекта

![](_page_43_Picture_17.jpeg)

#### Повременное распределение бюджета проекта

![](_page_44_Picture_10.jpeg)

#### Повременное распределение бюджета проекта

![](_page_45_Picture_13.jpeg)

#### Назначение трудовых ресурсов на задачи

![](_page_46_Picture_242.jpeg)

#### Назначение трудовых ресурсов на задачи

Назначить трудовые ресурсы на задачи можно :

- 1. С помощью диалогового окна Назначение ресурсов
- 2. С помощью диалогового окна Сведения о задаче
- 3. С помощью столбца Название ресурса
- 4. В комбинированном режиме с помощью окна Детали

![](_page_47_Picture_94.jpeg)

#### Назначение трудовых ресурсов на задачи

![](_page_48_Picture_1.jpeg)

![](_page_49_Picture_136.jpeg)

#### Назначение механизмов на задачи

![](_page_50_Picture_10.jpeg)

## Для того чтобы устранить перегрузку ресурсов можно выбрать один из трех вариантов:

- Исправить ситуацию в *инспекторе задач*.
- Перенести на доступную дату.
	- Пропустить проблемы для этой задачи, если средства автоматизации выравнивания положительных результатов не дают

#### Устранение перегрузки ресурса в инспекторе задач

![](_page_52_Picture_14.jpeg)